### **Application Note**

4/28/2014

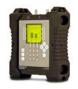

# Installing DIRECTV Latin America System (95°W) with the Al Turbo S2 satellite meter

**Connections:** Circular LNBF (most likely Eagle Aspen LNBF models DTVGD or DTVGS) connected to ODU / LNB port of the Al Turbo S2 meter with coax cable

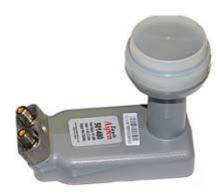

#### Meter set-up:

Push the **SYST** System soft-key to select the following:

REGION your geographic region (must be Caribbean or somewhere in South

America)

SERVICE DIRECTV

SYSTEM DIRECTV Lat Am

LNB MODEL Circ LNBF, LO= 10.5 (or SWM-8 if applicable)

SWITCH TYPE defaults to none

To make selections, arrow up or down to the item to change and press **Enter**, then arrow up or down to the desired option and press **Enter**. Press **EXIT** or **DONE** to return to Run Mode

#### Azimuth/Elevation Lookup:

Push the **AZ/EL** soft key (lower left corner of main run screen), use the numeric keypad to enter the Postal Code for your current location, and press the **ENTER** key. Press **EXIT** to return to Run Mode.

#### **Antenna Pointing**

Install the mast (pole) plumb, preset the antenna reflector's vertical angle (elevation setting) and Skew setting, mount antenna reflector to mast, and grossly align azimuth (using magnetic compass according to 'Magnetic' coordinates shown in AZ/EL screen on meter). You may want to use the AZ/EL look-up feature to obtain rough antenna reflector settings based on your zip code or latitude and longitude.

#### Run Mode

- Press LNB soft-key (located on middle right side of LCD screen) to power the LNB. The satellite orbital position will be displayed in upper left corner of LCD screen.
- Adjust antenna azimuth and elevation to obtain maximum signal level (left bar graph), signal quality (right bar graph), and LOCK status.
- Press the ID soft-key to verify the satellite. "ID VERIFIED" means you are pointed correctly.
- If "ID FAILED" is displayed, press **SCAN** soft-key and the Al Turbo S2 will find which satellite you are aimed at.
- If desired, you may also use Up/Down arrow keys to scroll through other transponders to check for proper RF signal level and quality.

## **Application Note**

4/28/2014

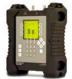

#### Notes:

- It is NOT recommended to keep the Al Turbo S2 meter in line while checking receiver status due to attenuation from our circuitry.
- Please ensure that you have the latest versions of North American Field Guide, Software, Dish Limits, and Postal Codes loaded into your meter. If your meter has older versions loaded, please use the FlashUpdate program to update your meter, as described in the Operations Manual.

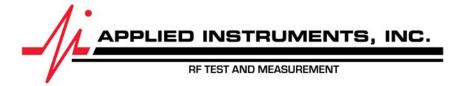